# **How to Request a HuskyCT Site for a Class**

## **Step 1: Log into the Student Admin System (PeopleSoft)**

**Go to<http://www.studentadmin.uconn.edu/>**

## **Step 2: Navigate to the HuskyCT Sections Request Page**

**Click on Self Service, then Faculty Center , then HuskyCT sections tab**

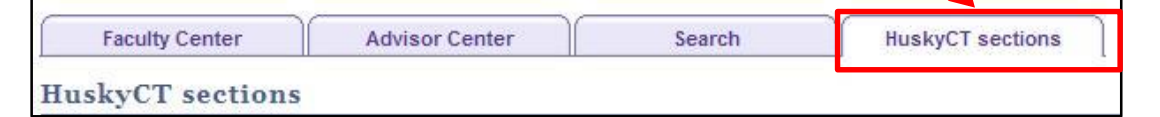

## **Step 3: Choose the Term**

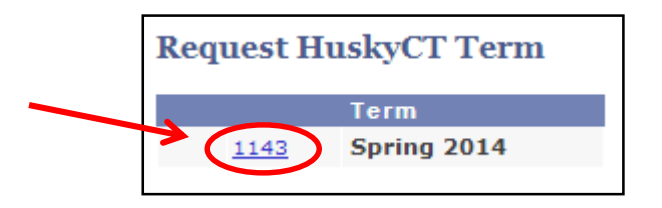

**Term code** for **Summer 2014** is **1145 Term code** for **Fall 2014** is **1148**

If you do not see a term listed, then you are not yet listed in PeopleSoft as the instructor of record for a class that term. Contact your department.

### **Step 4: Check the appropriate box next to each course you want in HuskyCT**

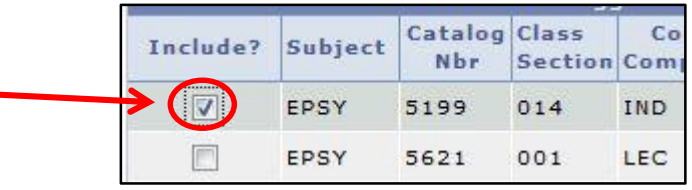

## **Step 5: Click Submit**

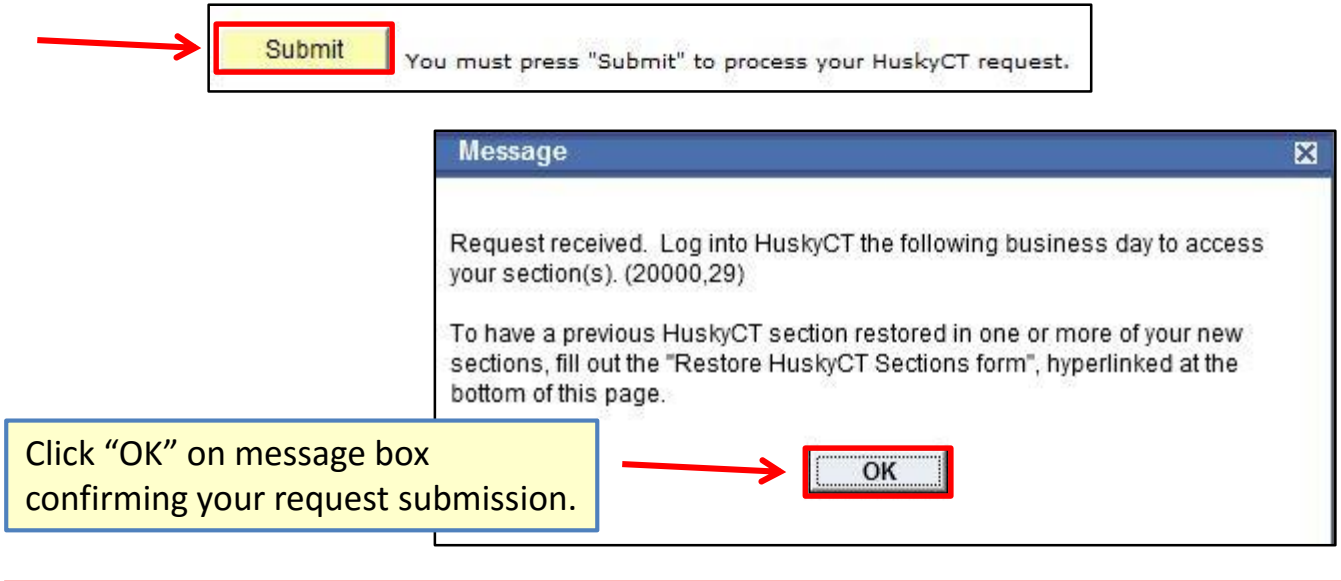

**NOTE: HuskyCT sites are created automatically. No email confirmation is sent when sites are created. Log into HuskyCT [\(http://huskyct.uconn.edu\)](http://huskyct.uconn.edu/) the next day to access the site(s) requested.**

#### **OPTIONAL - To restore HuskyCT content from a prior semester**

**NOTE: HuskyCT sites for the upcoming semester must be created before a restore can be done. Requesting a restore DOES NOT result in the creation of a HuskyCT site. That request must be made separately.** 

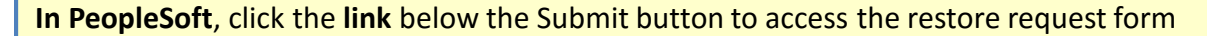

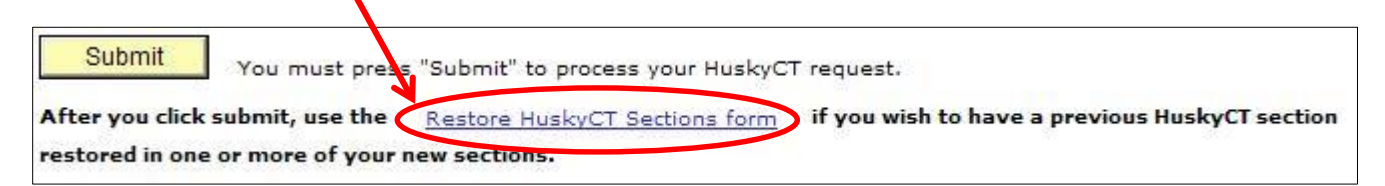

### **1. Entering the SOURCE COURSE information:**

On the left-hand side of the restore form, use the boxes provided to indicate which course site you want to have copied (e.g., ENGL 1000, section 1, Fall 2011)

### **2. Entering the TARGET COURSE information:**

On the right-hand site of the form, provide the information for the HuskyCT course site that the content should be **copied into** (e.g., ENGL 1000, section 2, Spring 2014).

### **3. Entering COMMENTS:**

- If you want to have multiple HuskyCT sites combined, please indicate this in the Comments section. Sections will be combined before the content is restored.
- By default, announcements in the old course will not be copied over. If you prefer to have them copied, please indicate this in the comments.
- If you used the Discussion Board in the old course, you may specify whether you want do not want the old messages that were the start of "threads" to be copied over. Forums will still come over.

**REMEMBER: If you have not already requested your course site for the upcoming semester, the restore cannot be done.** 

## **OPTIONAL - To have multiple HuskyCT sites combined**

To request that sites be combined, email [huskyct@uconn.edu](mailto:huskyct@uconn.edu)

- To avoid complications, section combines should be requested before the start of the semester.
- Please indicate in your email which sections need to be combined and whether you need to have any content from a prior semester restored into the combined section. It is important to indicate if the old content is coming from a combined section.

**NOTE: Section combine requests need to be submitted even for officially cross-listed courses. (e.g., ENGL1111 & HRTS1111)**